## Esercitazione Make e Linker

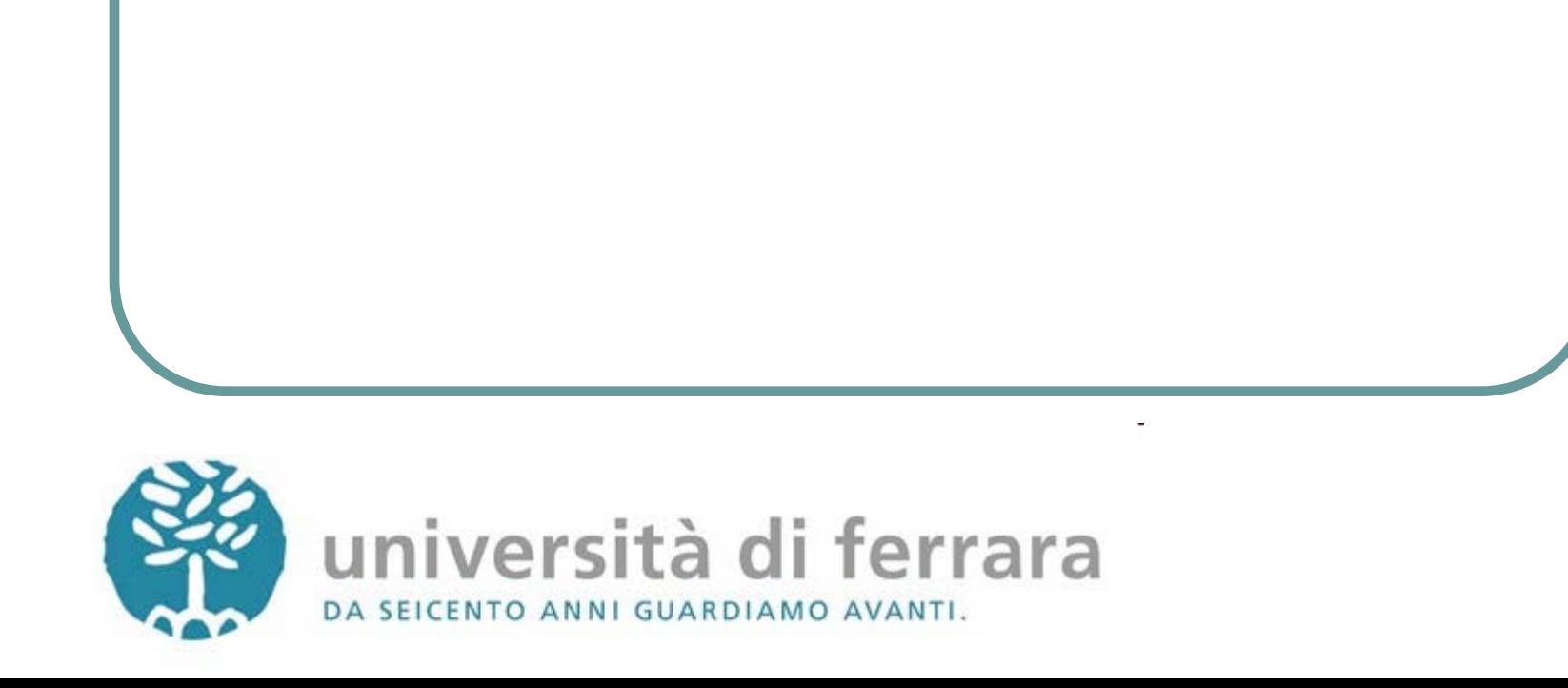

## Esercizio 1

- Scrivere un'applicazione in C che consenta di aggiungere coppie (nome, numero di telefono) ad una tabella hash
- Il programma deve leggere una riga da tastiera ed interpretarla

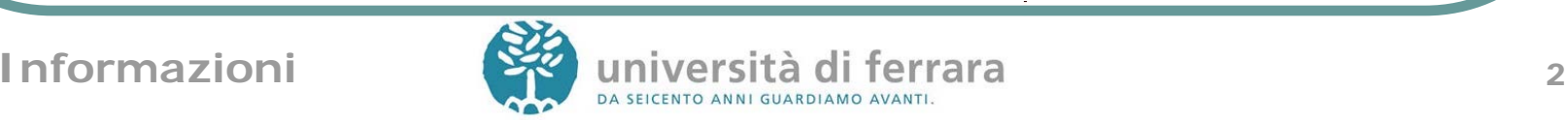

## Input

- Se il primo carattere è una 'a', deve aggiungere il nome che segue (una stringa priva di spazi) alla tabella associandolo al numero che segue il nome
- Se il primo carattere è una 'f', deve cercare il nome che segue (una stringa priva di spazi) nella tabella e, se presente, restituire il nome, altrimenti restituire il messaggio "non presente"
- Se il primo carattere non è né una 'a' né una 'f', deve uscire

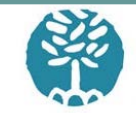

### Esempio

rzf@cluster ~/lab \$ ./phonebook a fabrizio 4836 a marco 4833 f fabrizio Number 4836 f marco Number 4833 f giacomo Name not found e

rzf@cluster ~/lab \$

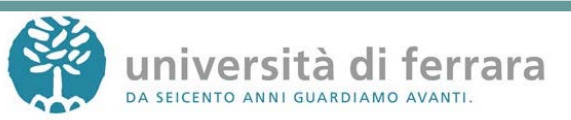

# Vincoli di progetto

- Si usi la libreria Glib 2 (parte del GNU GTK <http://www.gtk.org/>)
- Documentazione <http://library.gnome.org/devel/glib/stable/>
- Si usi il tipo di dato GHashTable

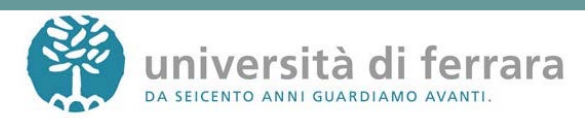

## Funzioni da utilizzare

GHashTable\* g\_hash\_table\_new(GHashFunc hash\_func, GEqualFunc key\_equal\_func);

gboolean g\_str\_equal(gconstpointer v1, gconstpointer v2);

guint g\_str\_hash(gconstpointer v);

void g\_hash\_table\_insert(GHashTable \*hash\_table, gpointer key,gpointer value);

gpointer g\_hash\_table\_lookup(GHashTable \*hash\_table, gconstpointer key);

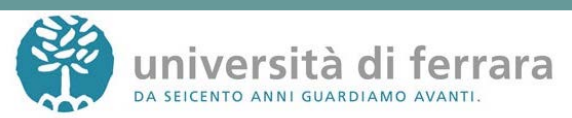

char \* fgets ( char \* str, int num, FILE \* stream ); // per leggere una riga int sscanf ( const char \* str, const char \* format, ...); // per leggere i comandi dalla riga

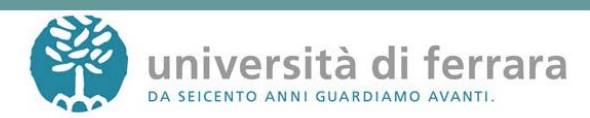

## **Istruzioni**

- Scrivere un file main.c e un Makefile
- L'eseguibile si deve chiamare phonebook
- Per utilizzare le funzioni di GLib
	- includere glib.h nel file main.c
	- fare linking con la libreria glib-2.0
	- pkg-config --cflags glib-2.0: restituisce i flag per la compilazione
	- pkg-config --libs glib-2.0: restituisce i flag per il linking

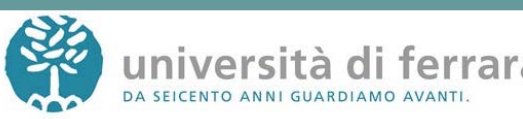

# Opzioni gcc

Generali:

- -o <file> Place the output into <file>
- -v verbose, display the programs invoked by the compiler
- **Compilazione**
- -c Compile and assemble, but do not link
- -fpic Generate position-independent code if possible
- -I<dir> Add dir to include search path

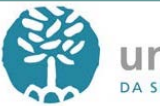

# Opzioni gcc

#### Linking:

- -L<dir> Add dir to library search path -l<name> Search for library lib*name*.a or lib*name*.so in library search path. Es: –
	- lm looks for libm.a
- -shared Create a shared library

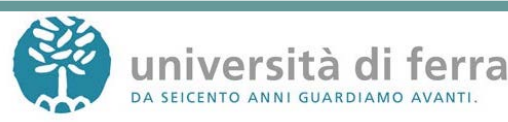

## Esercizio 2

Modificare il programma phonebook in modo da utilizzare una libreria per la gestione dell'archivio

- La libreria deve usare un array al posto della hash table
- Scrivere il codice della libreria (file store.c)
- Compilarla come libreria statica (usando ar per creare un file libstore.a)

Collegarla al main

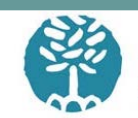

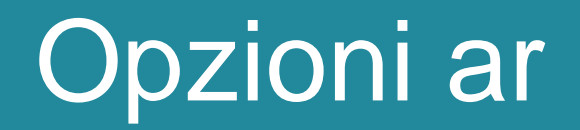

- r: replace existing or insert new file(s) into the archive
- s: create an archive index
- Es:
- **ar rs libc.a atoi.o printf.o**

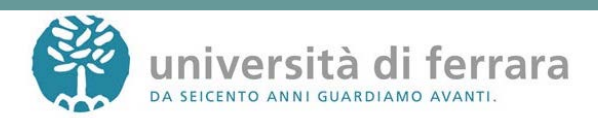

## Interfaccia: store.h

typedef struct

```
{ char * name;
```
int number;

} entry;

```
typedef struct
```
{ int count;

```
 entry* array;
```
} store;

store \* new\_store(int size);

void store\_insert(store \* st, char \* name, int number);

int find(store \* st, char \* name);

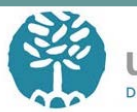

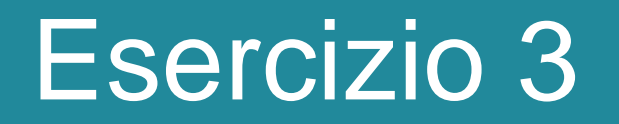

#### Compilare la libreria come dinamica (file libarch.so) Collegarla al main

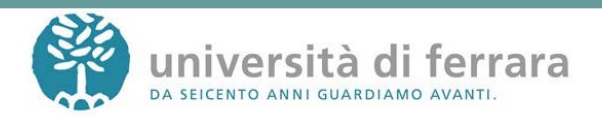

## Caricare le liberie dinamiche

#### ./phonebook

./phonebook: error while loading shared libraries: libstore.so: cannot open shared object file: No such file or directory

#### rzf@cluster ~/lab/es3 \$ export LD\_LIBRARY\_PATH=.:\$LD\_LIBRARY\_ PATH

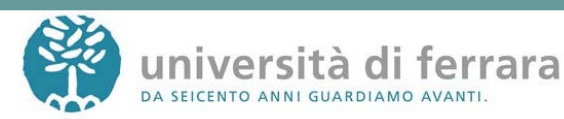